## **Oblon**Data

## **Instructions** Commande en ligne chez IDEXX Diavet

**Paramétrage unique du numéro de client**

Dans Oblon, sous «Extras» → «Paramètres système», vous trouverez le paramètre 350 intitulé «Numéro de client Labor Laupeneck». Veuillez indiquer ici votre numéro de client IDEXX.

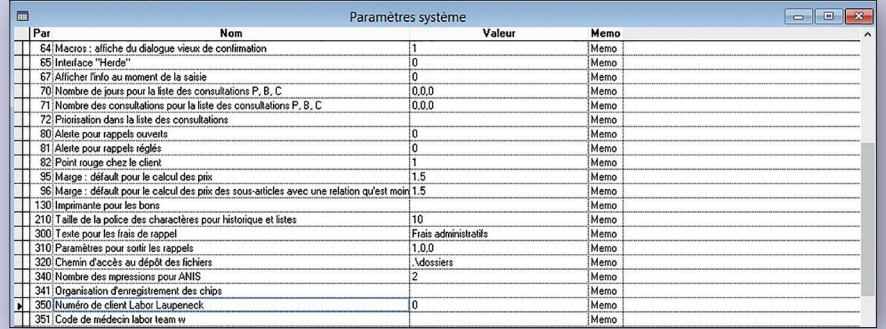

**Saisie de commande**

**1** Dans la fenêtre de patient, cliquez sur le bouton «Modèles» pour ouvrir une fenêtre de sélection.

**2** Double-cliquez sur l'entrée:<br>
«Demande labo IDEXX Diavet enligne». Si vous n'avez pas encore effectué la dernière mise à jour, vous pouvez également utiliser l'entrée «Demande labo Laupeneck en-ligne».

> **3** Vous serez invité à saisir le codebarre, puis vous serez connecté au site Internet d'IDEXX Diavet. Complétez les champs requis et sélectionnez les examens souhaités.

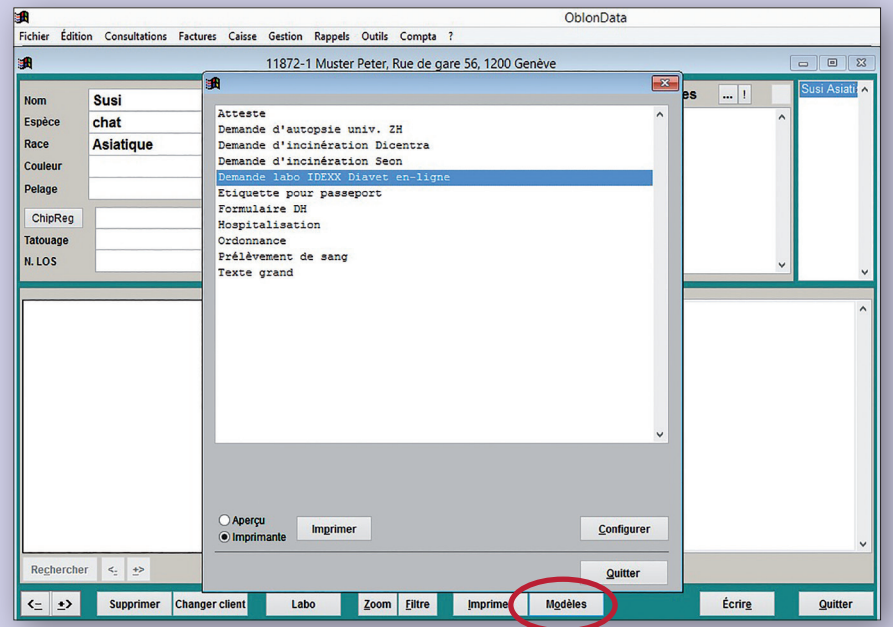

IDEXX Diavet AG Schlyffistrasse 10 8806 Bäch SZ

Tél: 044 786 90 20 Fax: 044 786 90 30 www.idexx.ch

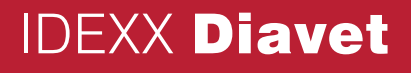

## **Saisie de commande via la plateforme en ligne d'**IDEXX **Diavet**

**1** Sélectionnez le formulaire de commande requis

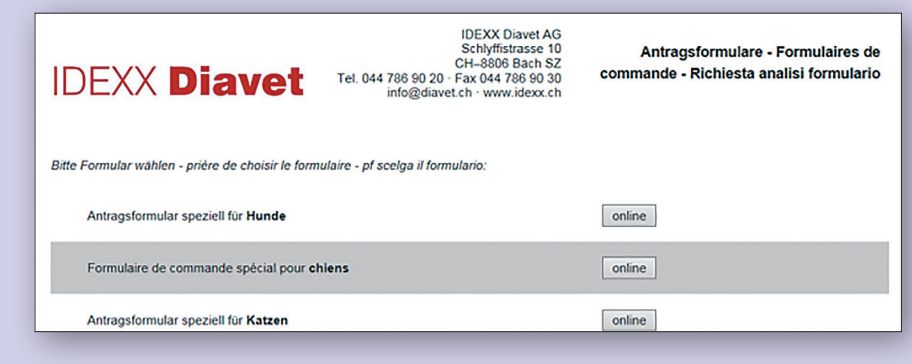

**IDEXX Diavet** 

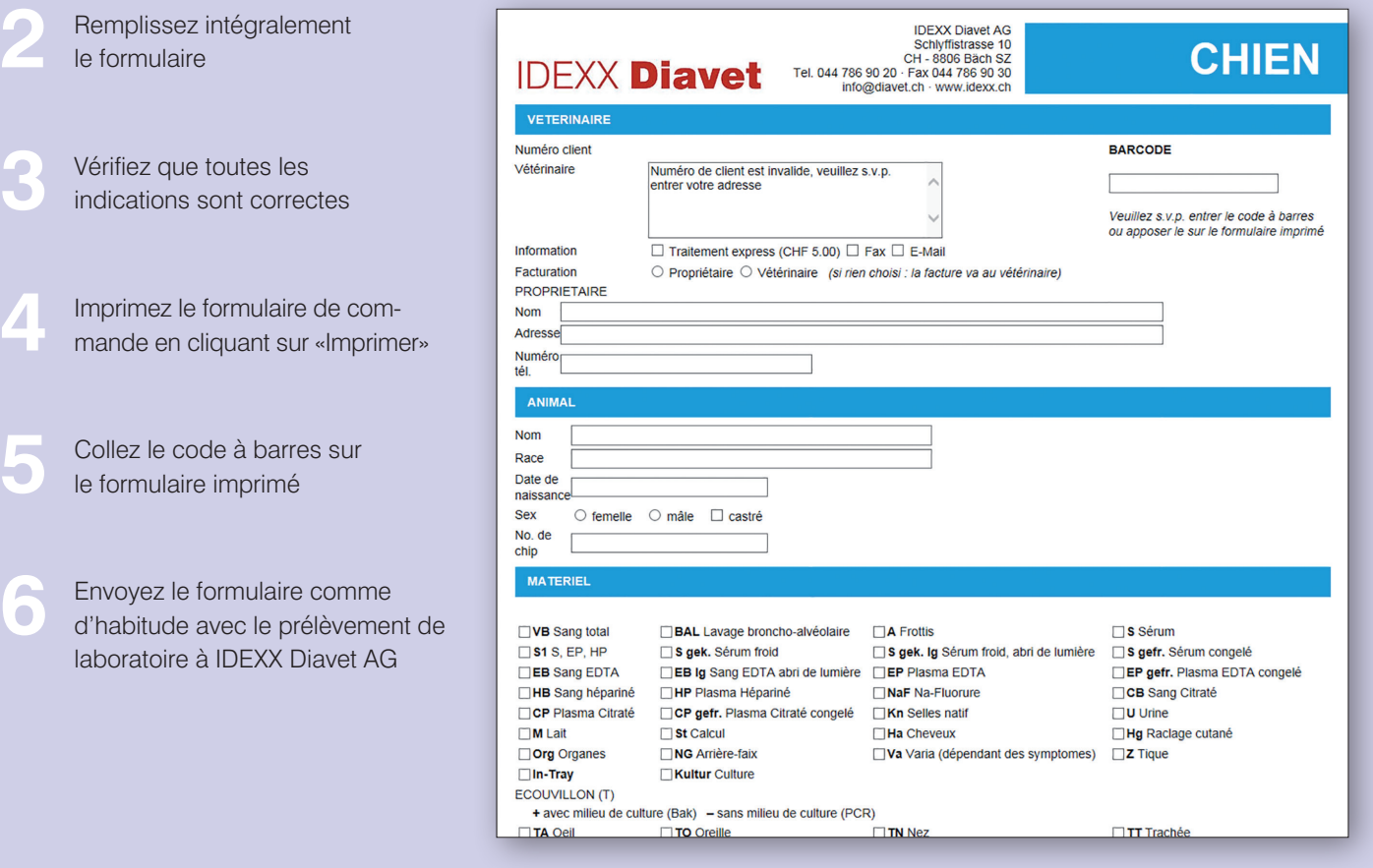

IDEXX Diavet AG Schlyffistrasse 10 8806 Bäch SZ

**3** 

Tél: 044 786 90 20 Fax: 044 786 90 30 www.idexx.ch